Dell TP713 Wireless Touchpad Instrukcja obsługi

## **Informacje zawarte w niniejszym dokumencie mogą ulec zmianie bez powiadomienia. © 2012 Dell Inc. Wszystkie prawa zastrzeżone**

Kopiowanie tych materiałów bez pisemnej zgody firmy Dell Inc. jest surowo zabronione. Znaki towarowe użyte w tym tekście: Microsoft® i Windows® **są znakami towarowymi lub** 

**zarejestrowanymi znakami towarowymi** firmy Microsoft Corporation w Stanach Zjednoczonych lub innych państwach; DELL™ i logo firmy Dell są znakami towarowymi firmy Dell Inc.

Inne znaki towarowe i nazwy firmowe mogą być użyte w niniejszym dokumencie w odniesieniu do podmiotów posiadających prawa do tych znaków i w odniesieniu do ich produktów. Firma Dell Inc. nie posiada żadnych praw do znaków towarowych i nazw handlowych innych niż jej własne.

#### **2012 - 10 Wersja A00**

#### **Zastrzeżenia i zrzeczenie się odpowiedzialności**

Informacje zawarte w tym dokumencie, w tym wszystkie instrukcje, ostrzeżenia, zgody urzędu regulacyjnego i certyfikaty, są dostarczane przez dostawcę i nie zostały niezależnie zweryfikowane ani sprawdzone przez firmę Dell. Dell nie odpowiada za uszkodzenie powstałe w następstwie postępowania zgodnie z instrukcją lub w przypadku jej nieprzestrzegania.

Wszystkie oświadczenia lub roszczenia związane z właściwościami, wydajnością, szybkością i kwalifikacjami urządzenia, którego dotyczy niniejszy dokument, zostały sporządzone przez dostawcę a nie przez firmę Dell. Firma Dell zaprzecza, jakoby posiadała wiedzę na temat dokładności, kompletności lub zasadności któregokolwiek z tych oświadczeń. Wszystkie pytania i komentarze związane z tymi oświadczeniami powinny być kierowane bezpośrednio do dostawcy.

#### **Regulacje eksportowe**

Klient przyjmuje do wiadomości, że te produkty zawierające technologię i oprogramowanie, podlegają przepisom eksportowym i prawu celnemu, a także rozporządzeniom Stanów Zjednoczonych ("U.S."), i mogą podlegać przepisom eksportowym i prawu celnemu oraz rozporządzeniom krajów, w których produkty te są wytwarzane lub do których są dostarczane. Klient wyraża zgodę na przestrzeganie tych przepisów i regulacji. Ponadto, na mocy prawa Stanów Zjednoczonych, produkty te nie mogą być sprzedawane, wynajmowane lub w inny sposób przekazywane użytkownikom końcowym w krajach, wobec których zastosowano obostrzenia. Produkty te nie mogą także zostać sprzedane, wynajęte lub przekazane w inny sposób bądź wykorzystane przez użytkownika końcowego zaangażowanego w działania powiązane z bronią masowego rażenia, w tym między innymi we wszystkie działania związane z projektowaniem, opracowywaniem, produkcją albo wykorzystaniem broni jądrowej, materiałów, wyposażenia, pocisków albo ze wsparciem projektów rakietowych, a także z bronią biologiczną i chemiczną.

# **Spis treści**

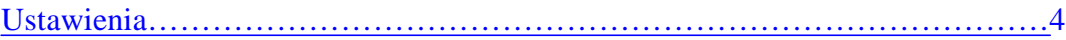

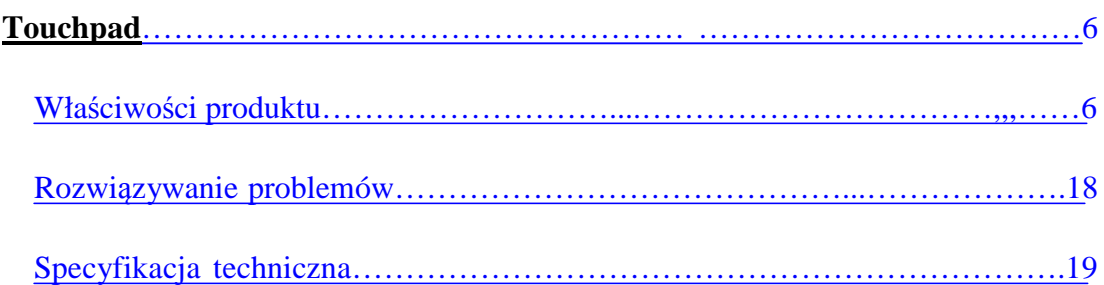

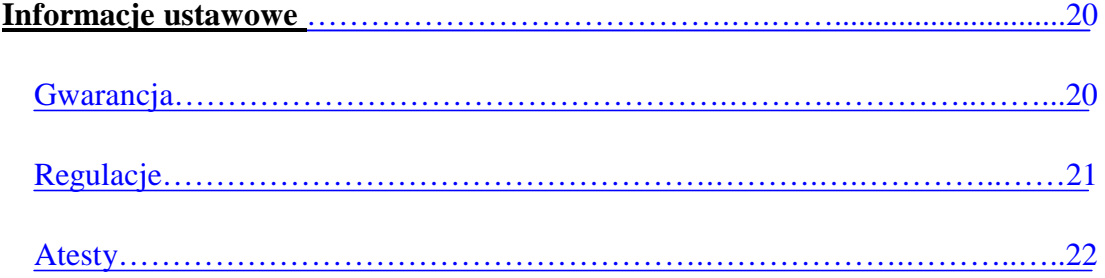

# **Ustawienia: Dell™ TP713 Wireless Touchpad**

# **Wymagania systemowe**

Poniżej przedstawiono listę wymagań systemowych:

- Jeden port USB (dla odbiornika USB)
- Microsoft Windows 7 and 8.

## **Zawartość pudełka**

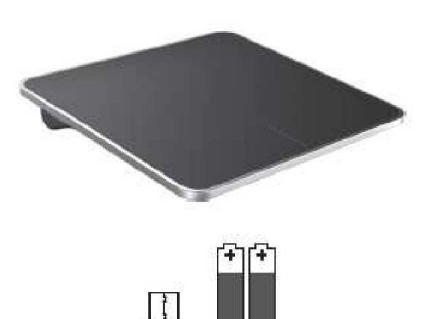

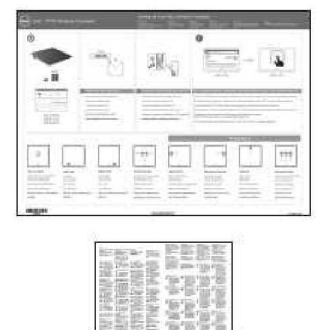

Uwaga: Dokumenty różnią się w zależności od przepisów kraju, do którego towar jest wysyłany.

# **Przygotowanie urządzenia do pracy**

**Krok 1: Włożyć baterie do bezprzewodowego Touchpada**

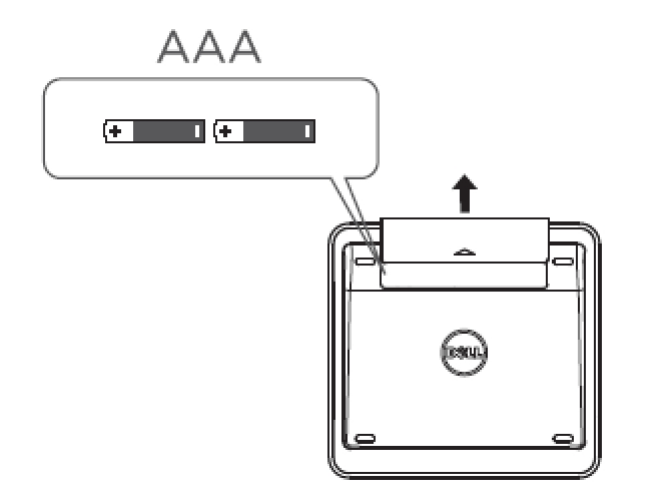

**Krok 2: Podłączyć odbiornik USB do komputera**

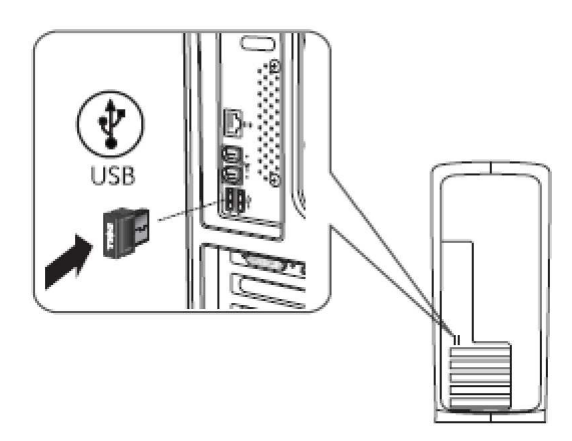

# **Właściwości produktu: Dell TP713 Wireless Touchpad**

## **Widok z przodu**

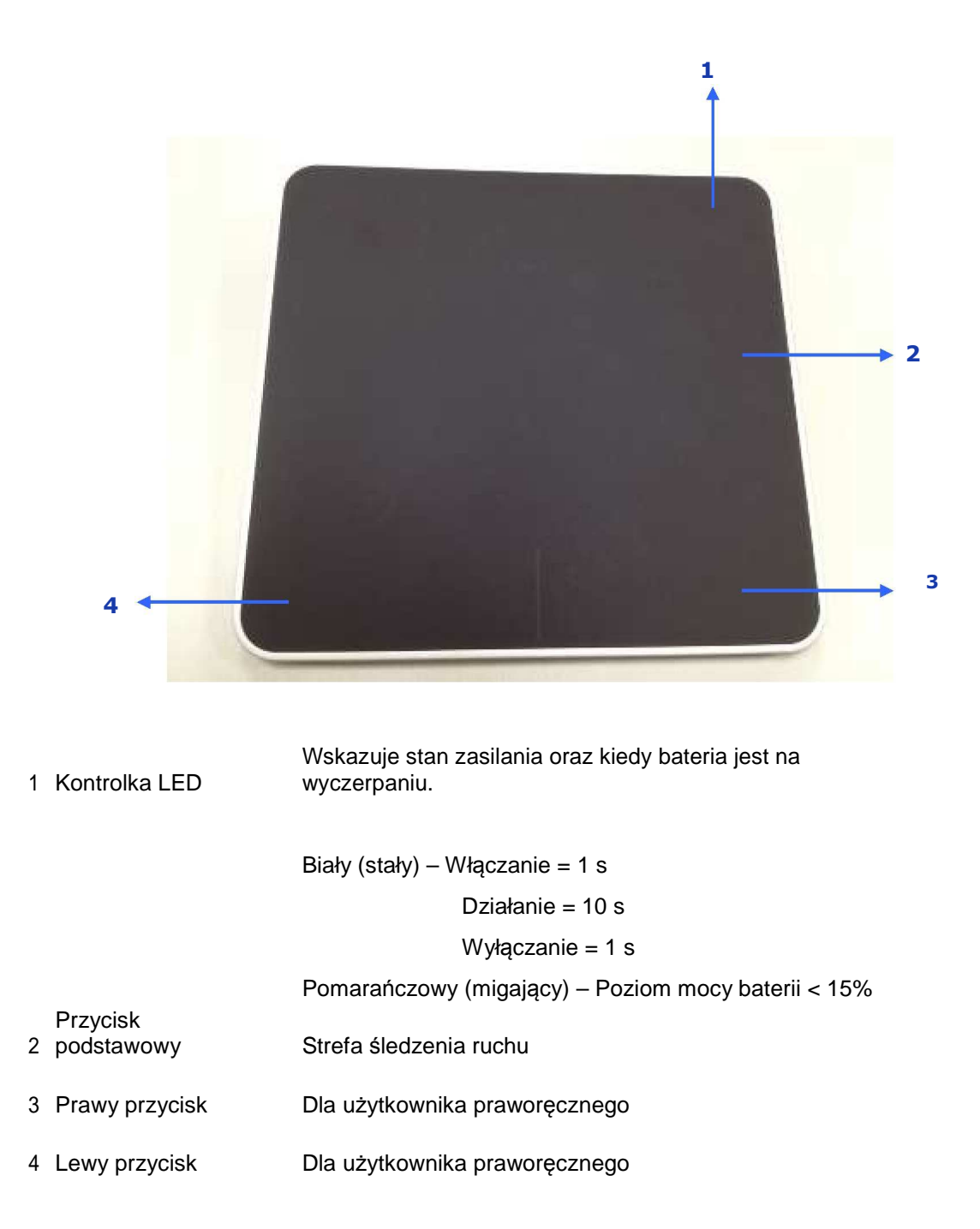

# **Widok z tyłu**

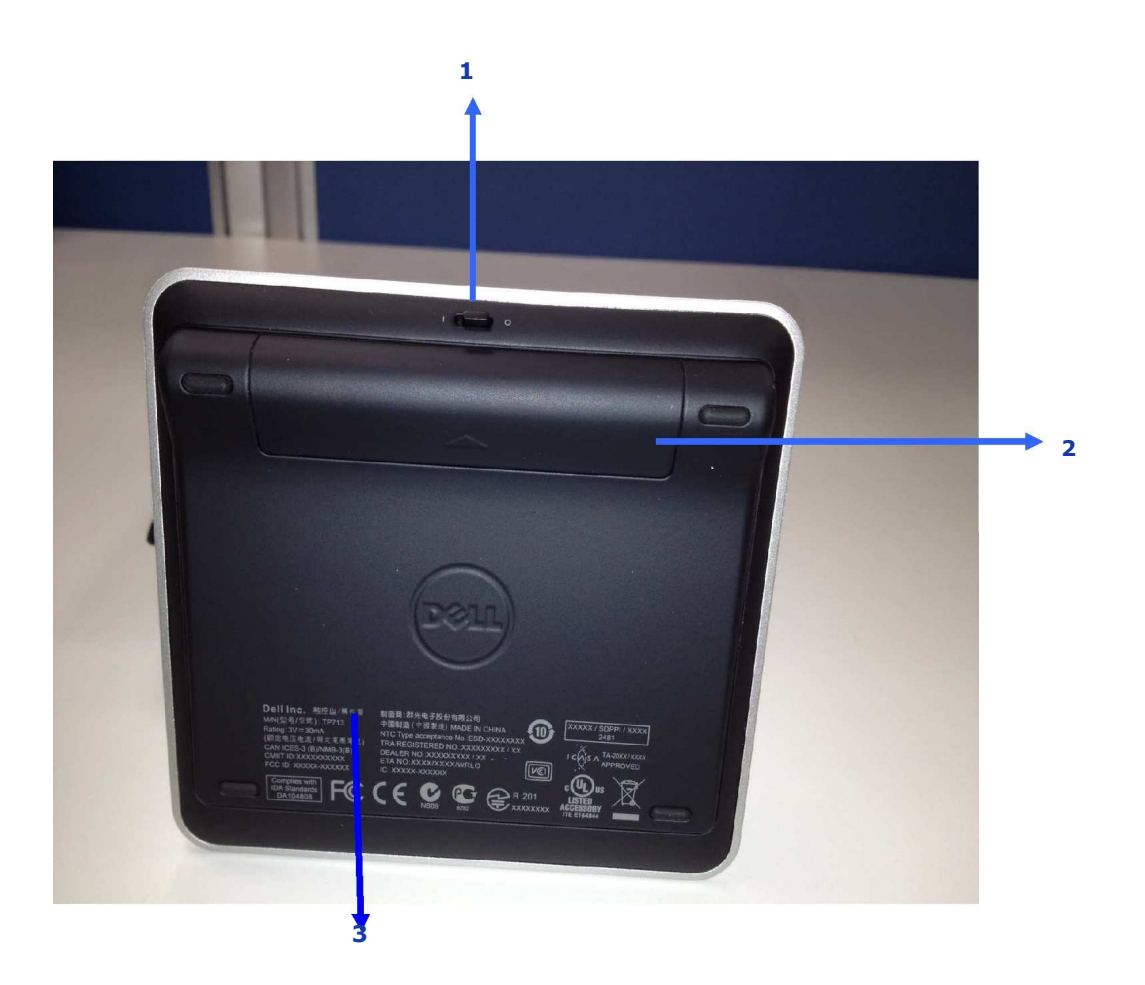

- 1. Włącznik
- 2. Przegroda na baterie
- 3. Numer modelu: TP713

# **Funkcje programu Gesture w Win 7 i Win 8**

#### **Buttons and Selection** 1 Finger Gestures Right-handed Left-handed **Both Buttons** Tap Left Edge Swipe Right Edge Top Edge Swipe **Bottom Edge**  $use$ use Swipe Swipe Gestures  $\odot$  $\overline{\mathbf{0}}$  $\bigcirc$   $\bigcirc$ · Primary click<br>on Left · Middle click · App switch · Windows · Primary dick · Tap to select · App Bar · App Bar on Right Charms button button (System) N.A. N.A. N.A. N.A. **AU**<br>Windows<sup>-</sup>7

# TP713 Wireless Touchpad | Win 8 and Win 7

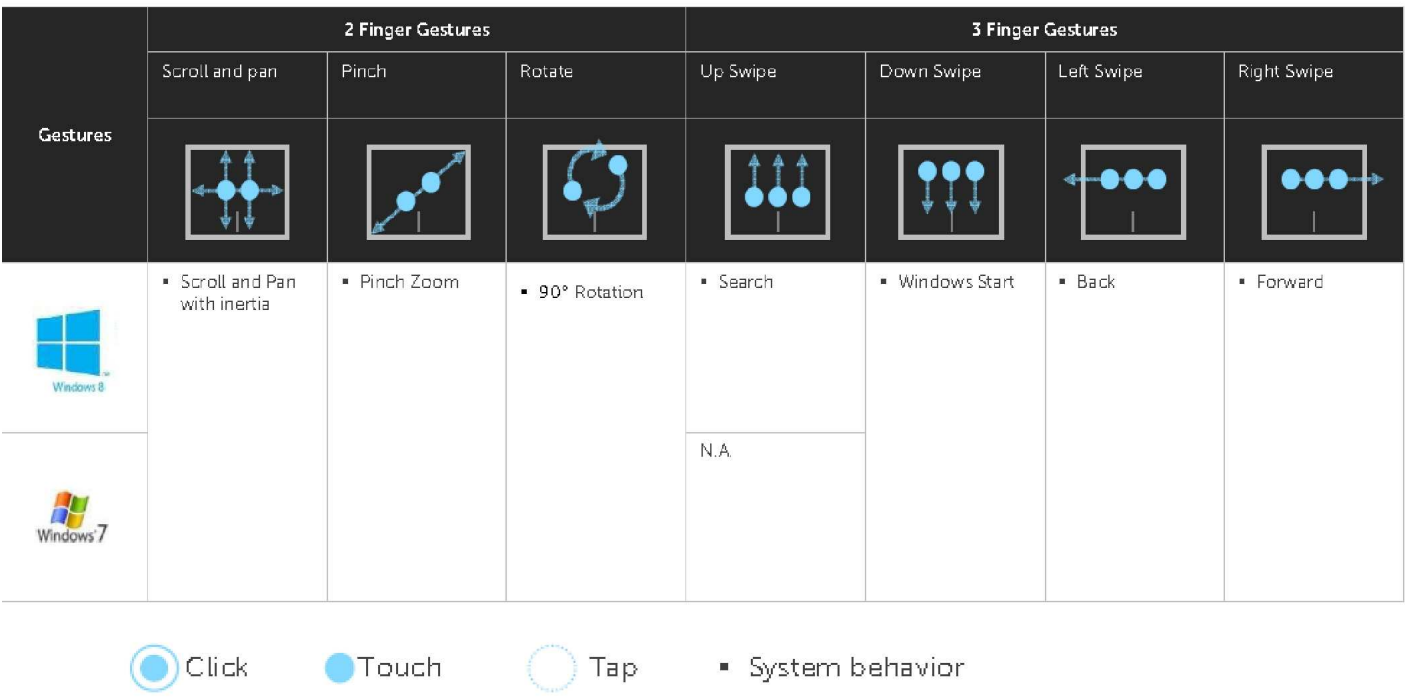

# **Wersja demonstracyjna programu Gesture**

**Aby zobaczyć wszystkie gesty (funkcje programu Gesture), należy pobrać i zainstalować wersję demonstracyjną programu DELL TP713 Gesture ze strony support.dell.com.**

#### **Przyciski: Kliknięcie i wciśnięcie**

#### **Wcisnąć, aby wybrać**

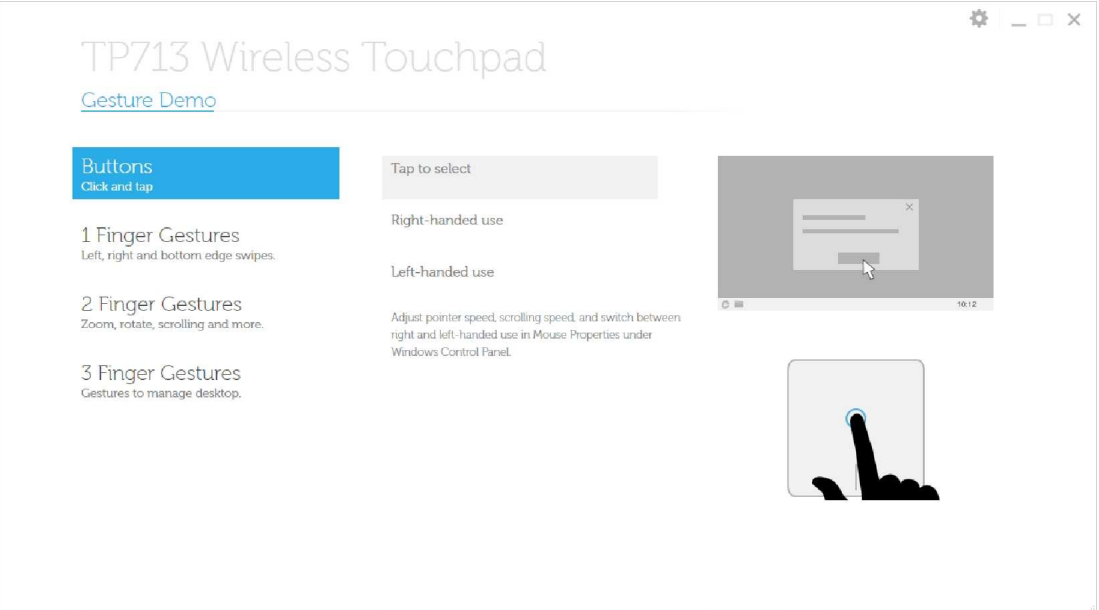

#### **Użytkownik praworęczny**

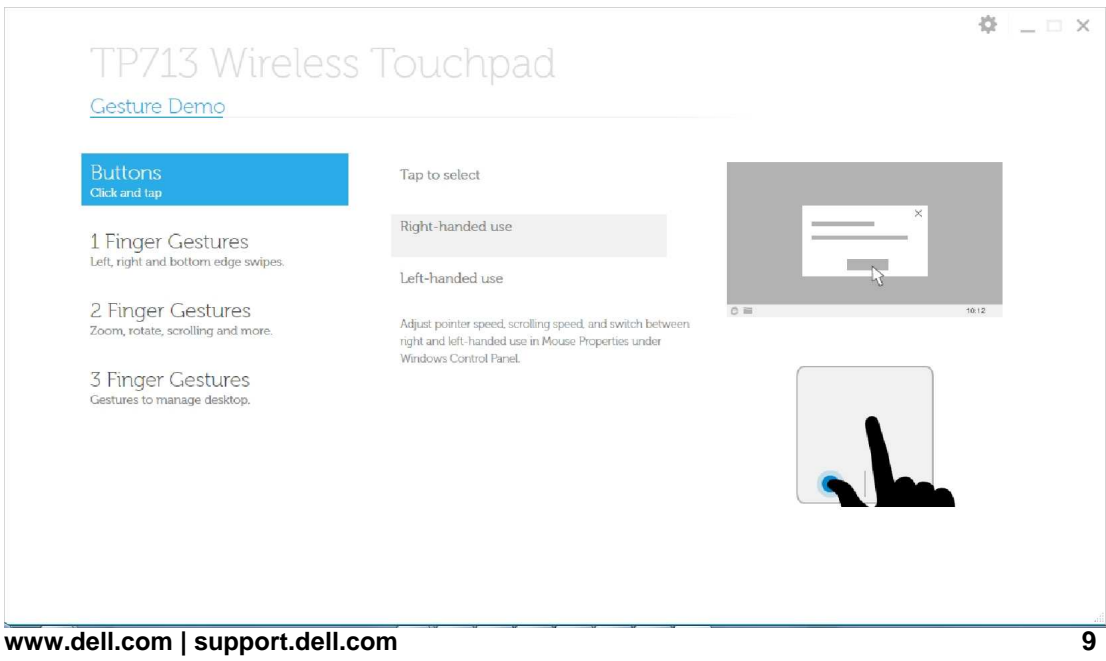

#### **Użytkownik leworęczny**

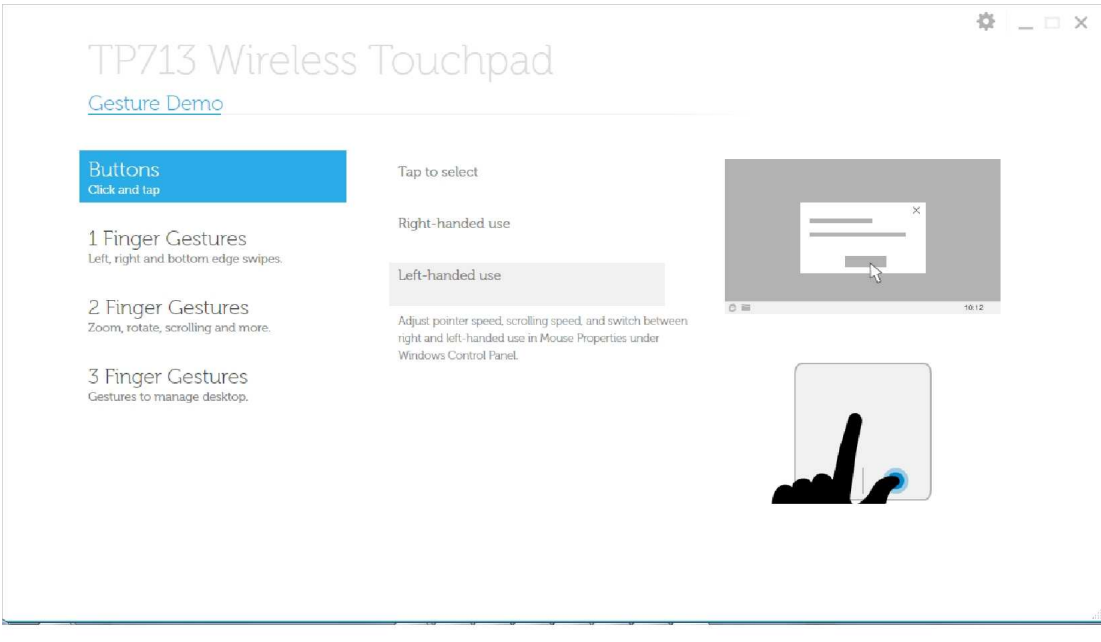

Uwaga: **Użytkownicy leworęczni powinni ściągnąć i zainstalować menadżera Dell TP713 Wireless Touchpad**

**ze strony support.dell.com.**

#### **Ruchy wykonywane 1 palcem: Przesunięcie w stronę lewej, prawej i dolnej krawędzi**

#### **Przesunięcie w stronę górnej krawędzi – pasek aplikacji**

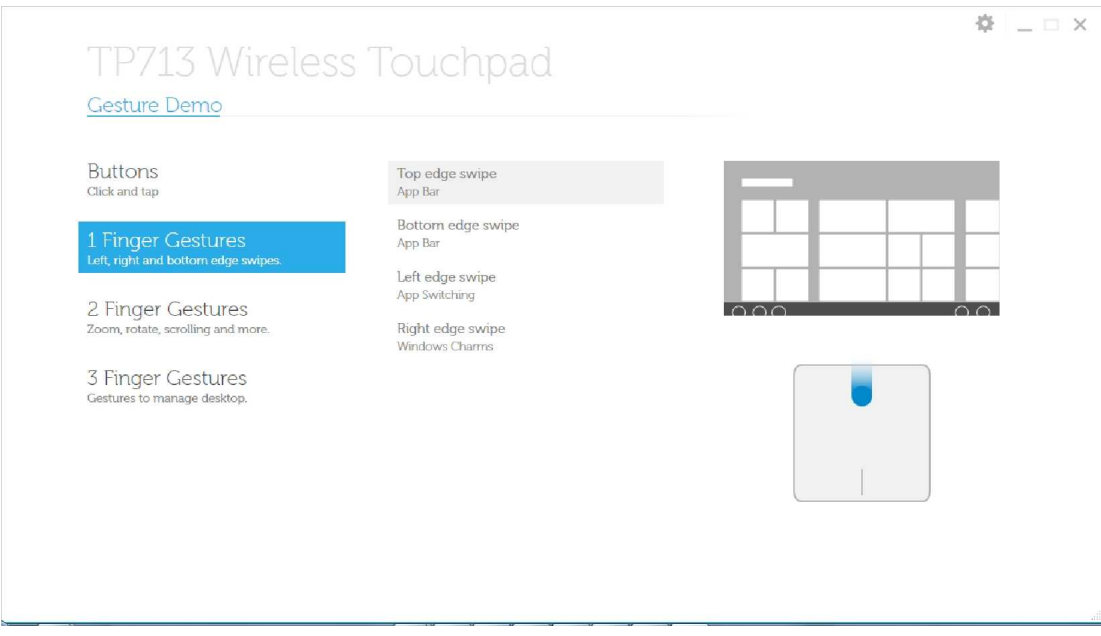

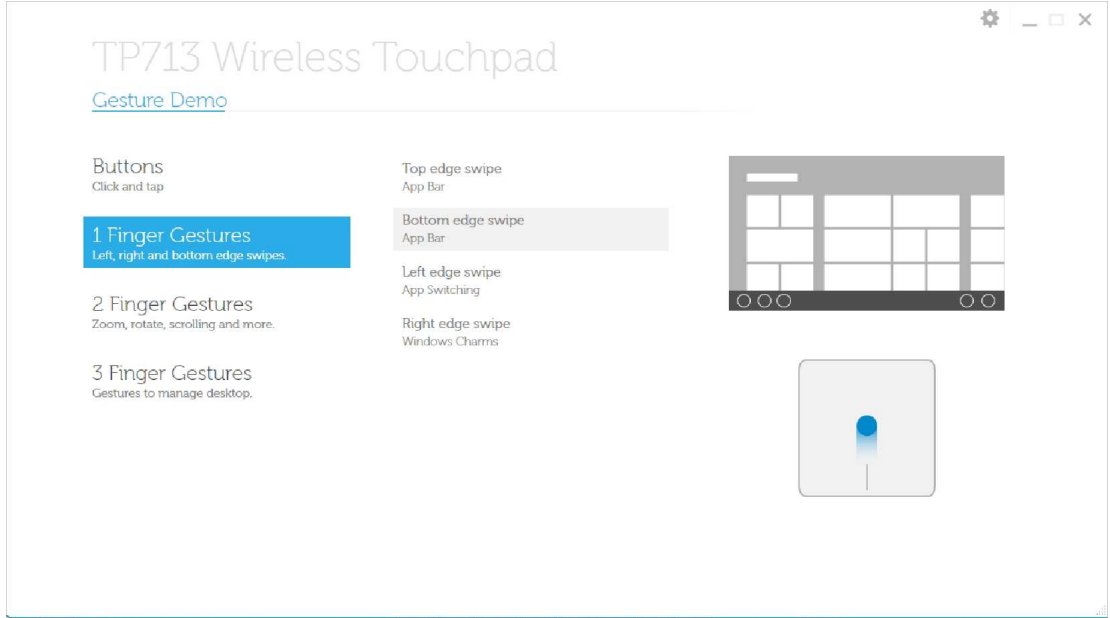

#### **Przesunięcie w stronę lewej krawędzi – przełączanie między aplikacjami**

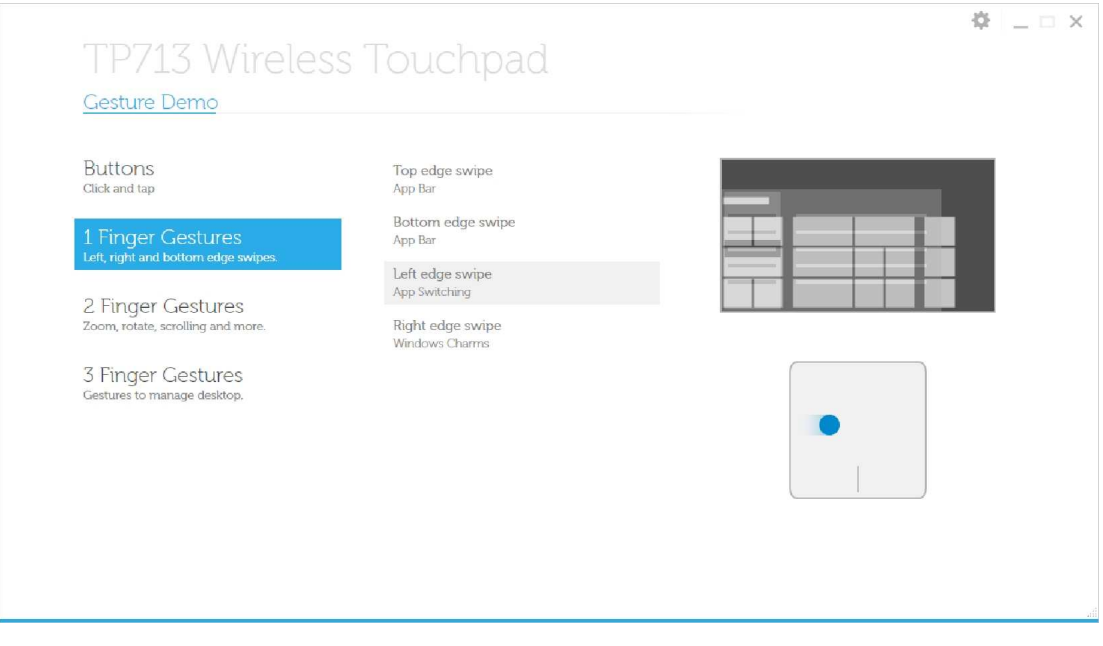

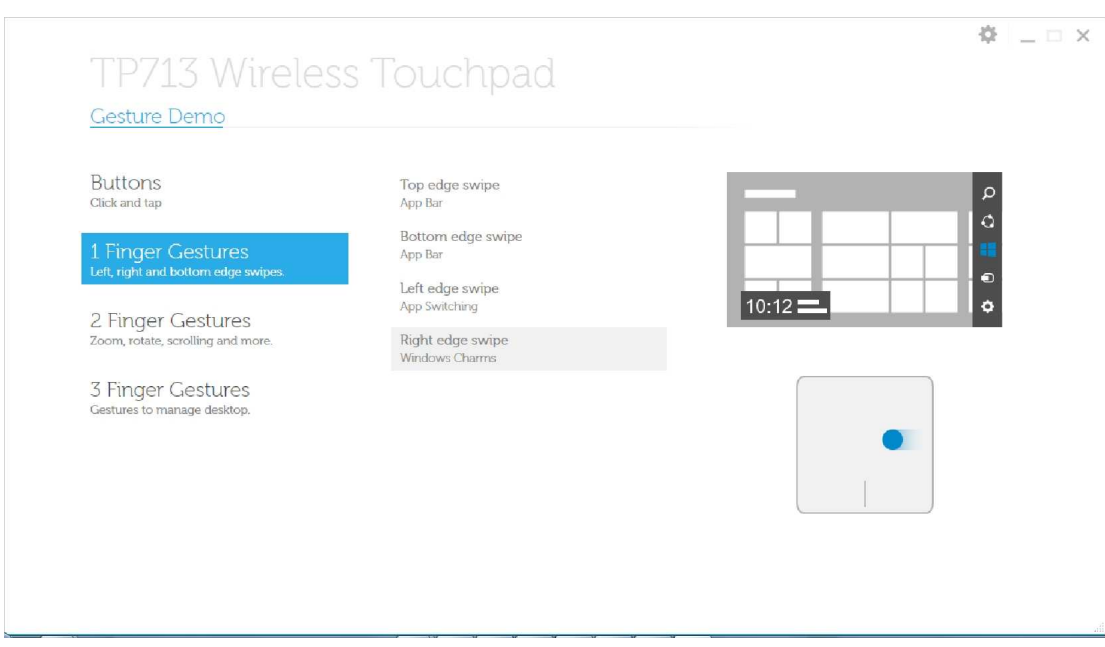

## **Przesunięcie w stronę prawej krawędzi – Windows Charms**

# **Ruchy wykonywane 2 palcami: Powiększenie, obrót, przewijanie i inne**

### **Powiększenie ekranu**

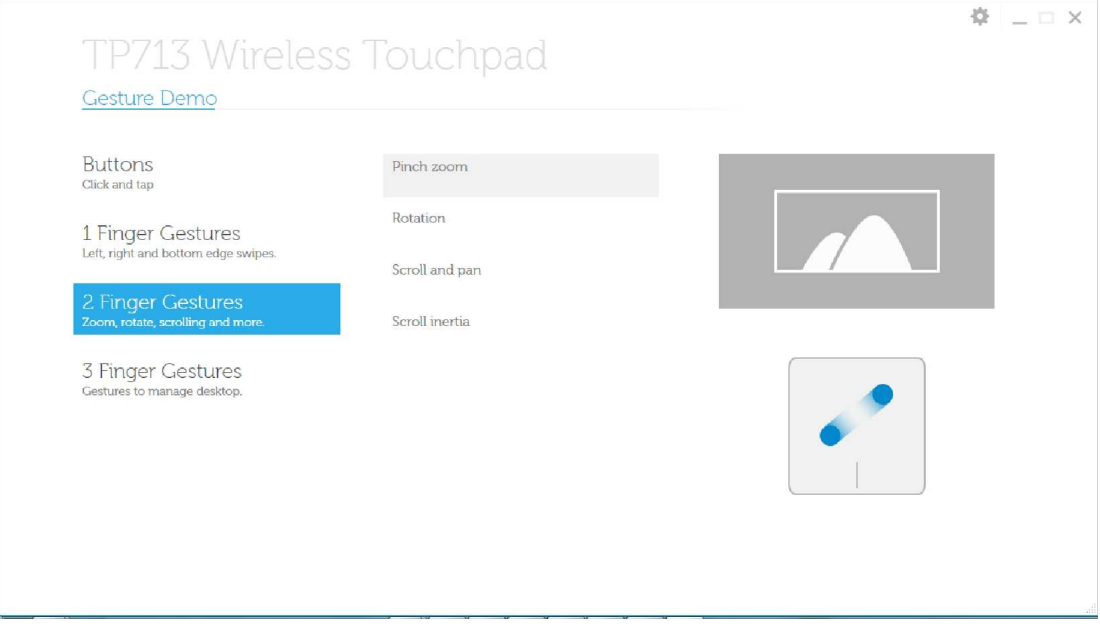

#### **Obrót**

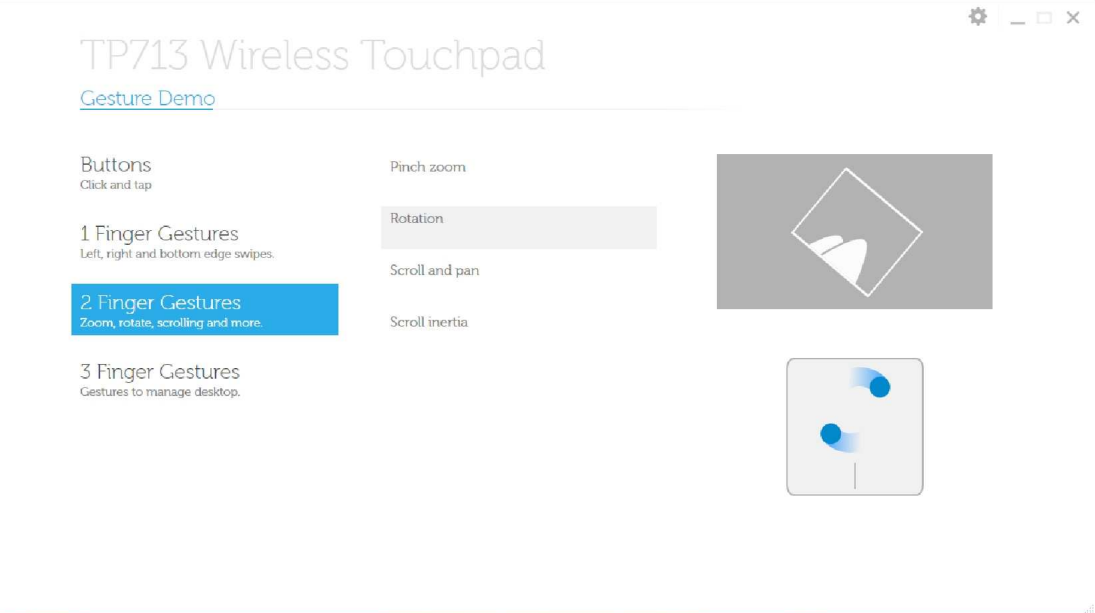

### **Przewijanie**

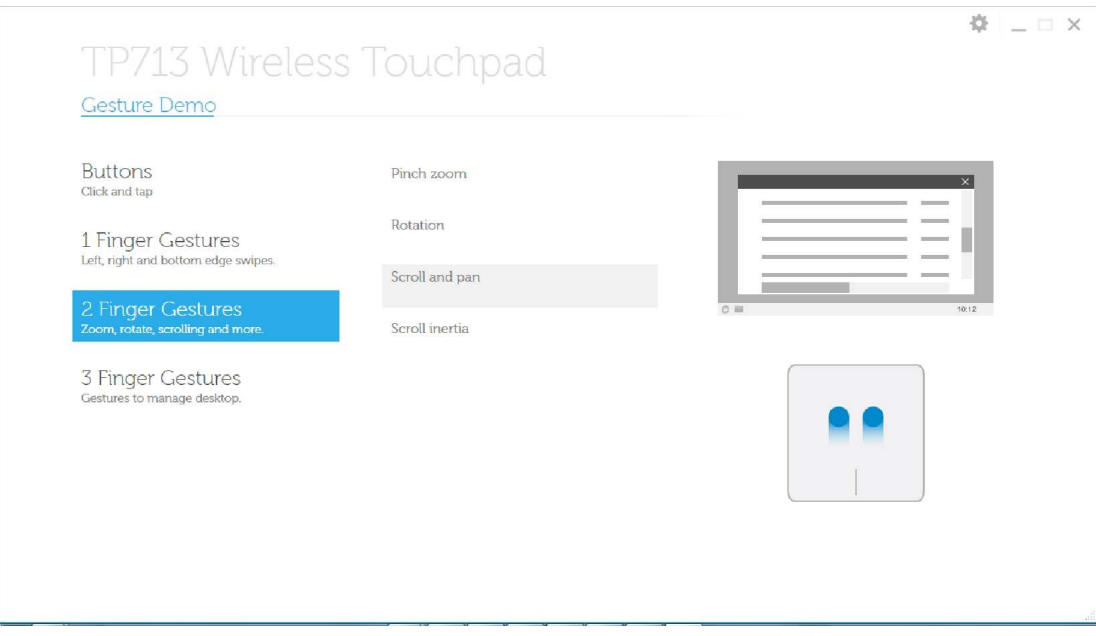

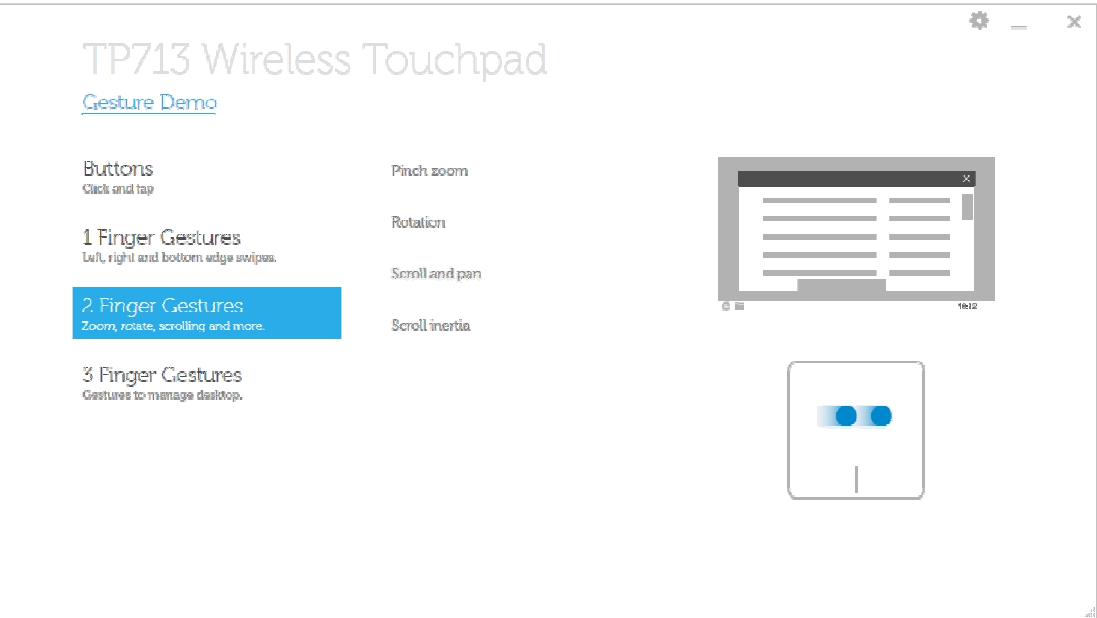

## **Przewijanie inercyjne**

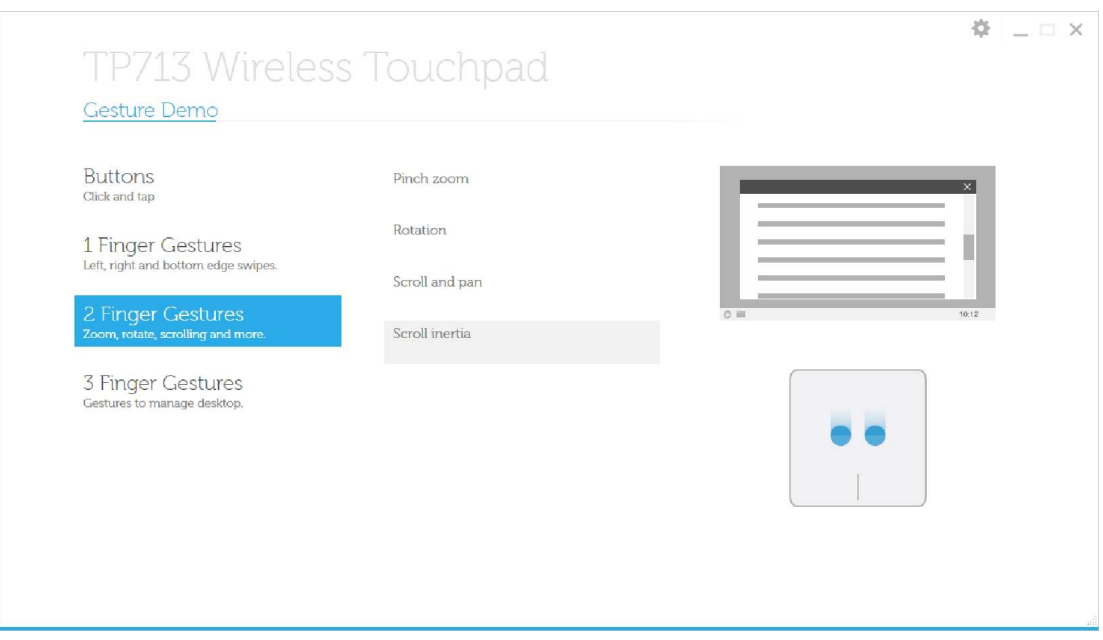

#### **Ruchy wykonywane 3 palcami: Ruchy przeznaczone do zarządzania pulpitem**

### **Przesunięcie w górę – Wyszukiwanie aplikacji**

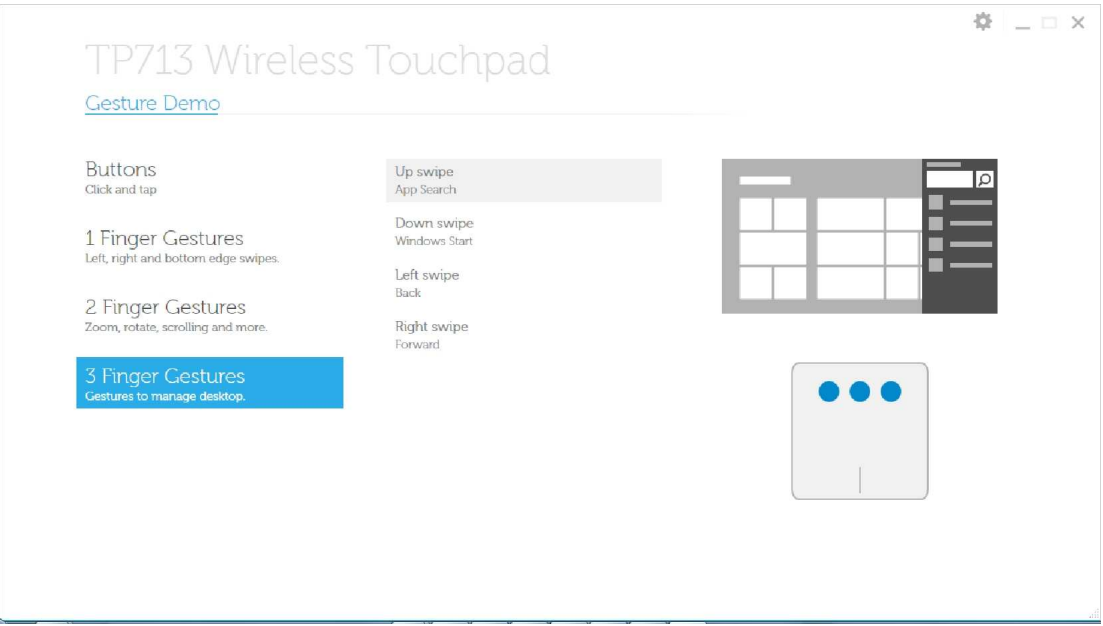

## **Przesunięcie w dół – Włączenie Windows**

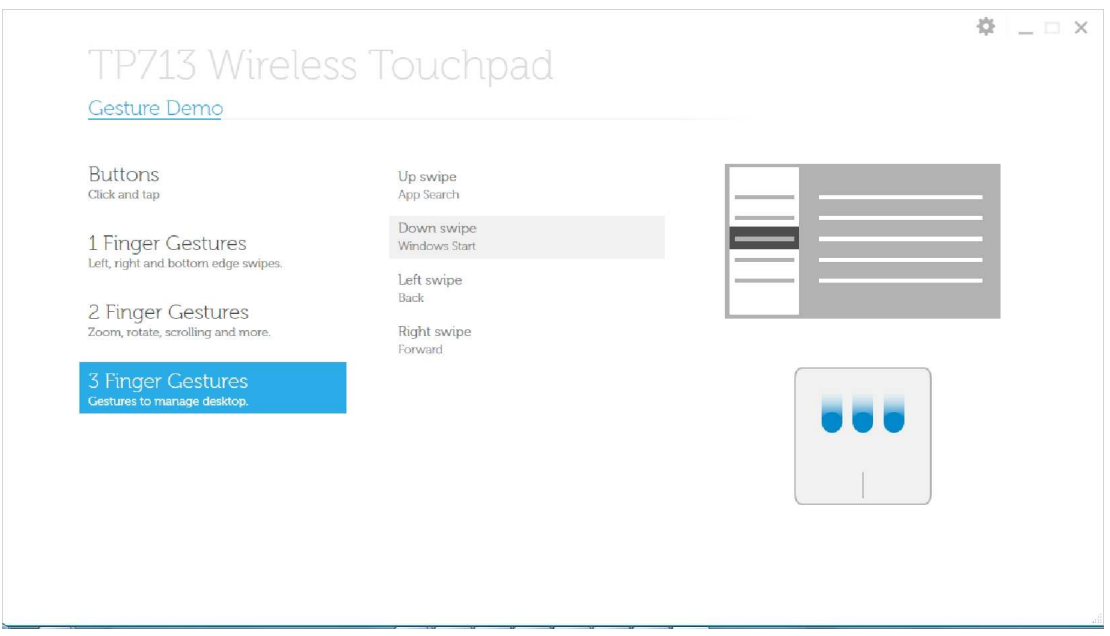

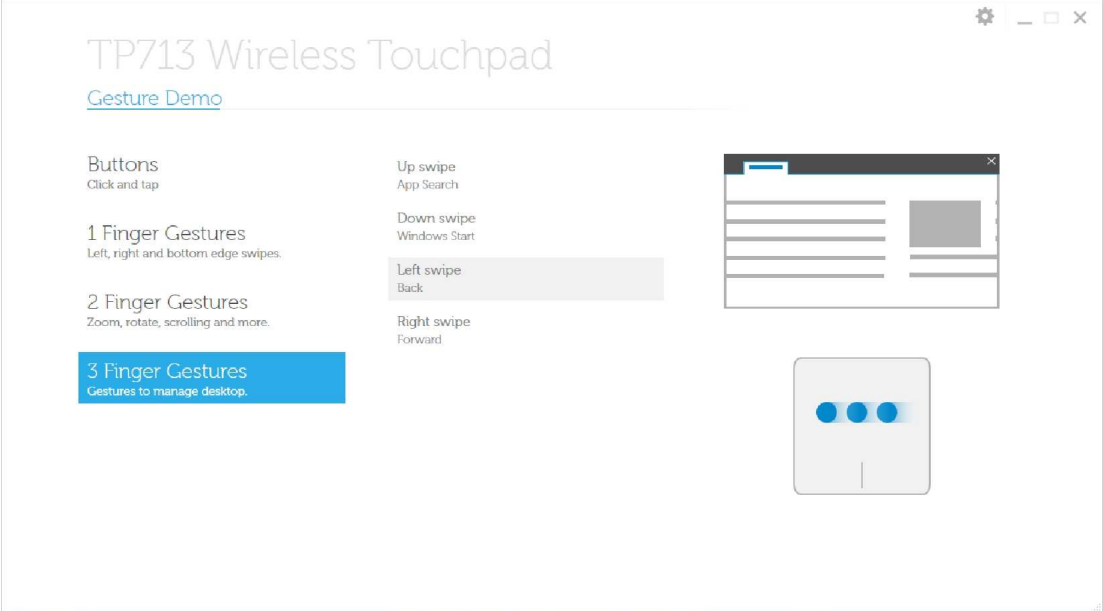

#### **Przesunięcie w prawo – Do przodu**

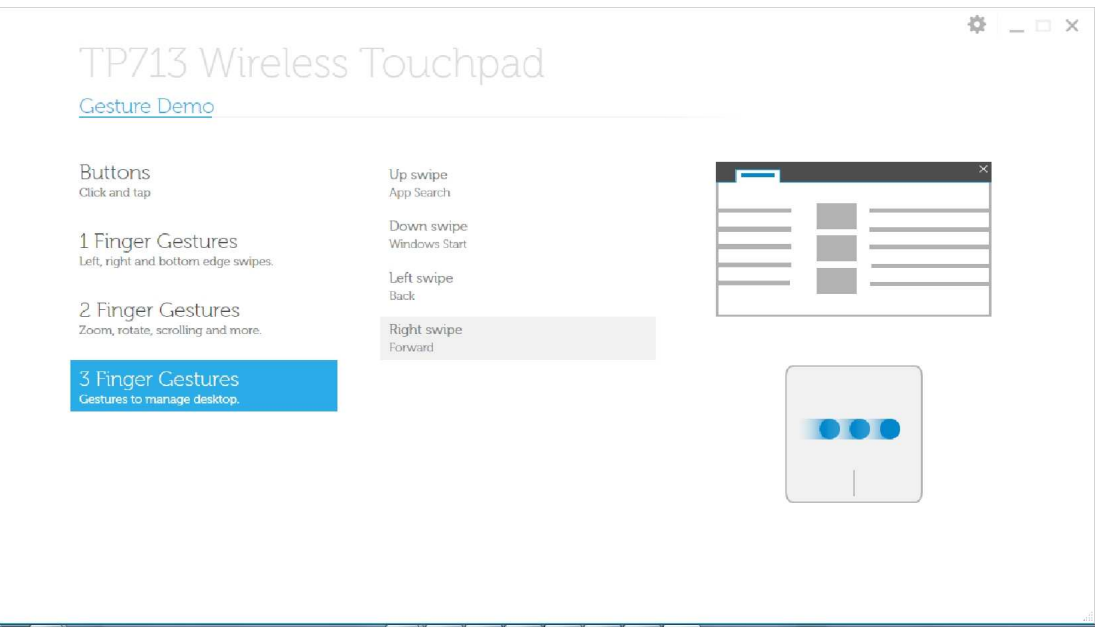

**Aby skorzystać z instrukcji obsługi dostępnej online, należy pobrać ją z zakładki O PROGRAMIE ze strony Dell TP713 Gesture Demo.**

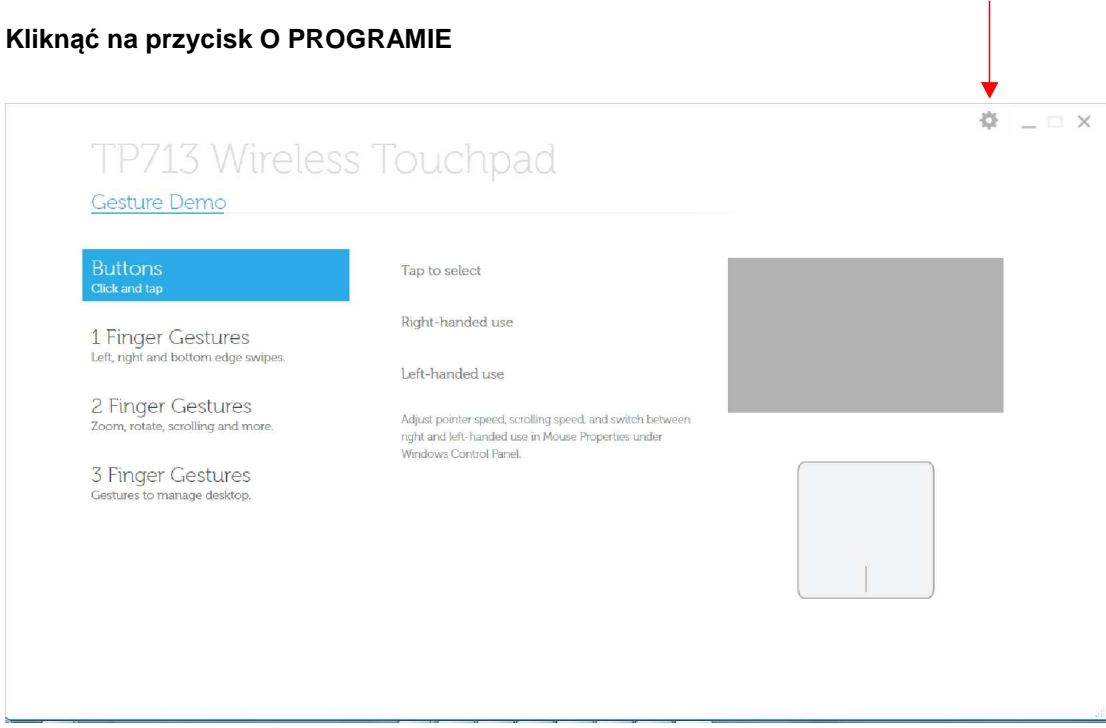

### **Strona O PROGRAMIE**

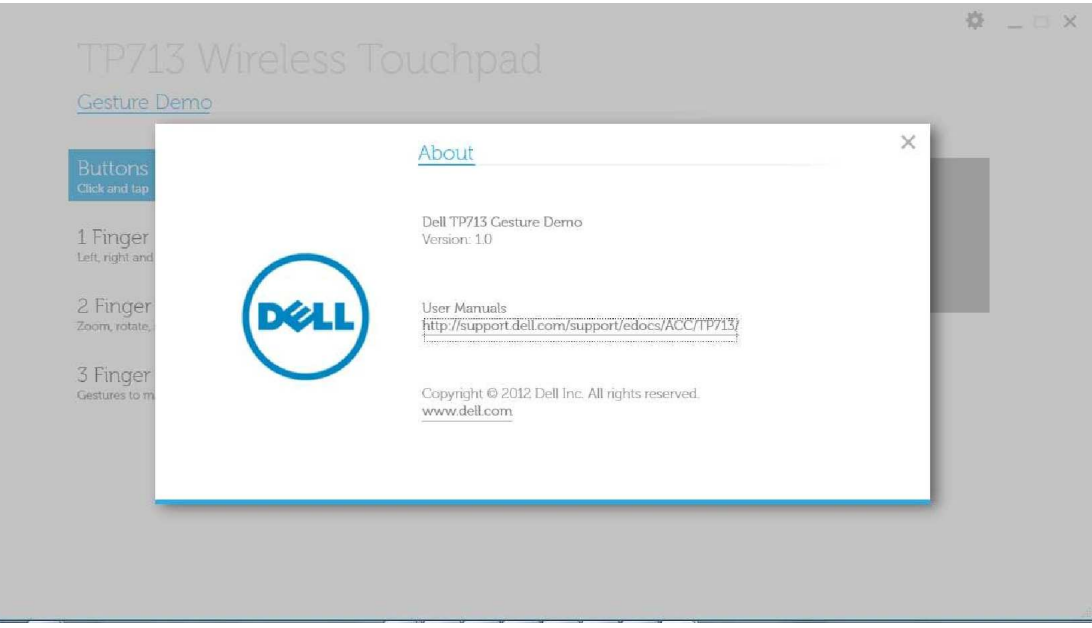

# **Rozwiązywanie problemów Dell™ TP713 Wireless Touchpad**

W przypadku wystąpienia problemów z Touchpadem, należy:

- Sprawdzić, czy baterie są włożone w odpowiedni sposób.
- Sprawdzić, czy włącznik Touchpada jest włączony.
- Usunąć i wymień baterie. Kontrolka stanu zasilania pali się (światło białe) przez 10 sekund, a następnie zanika.
- Ponownie odłączyć i podłączyć urządzenie USB.
- Zresetować komputer.
- Umieścić urządzenie USB w innym porcie USB w komputerze.

# **Specyfikacja techniczna: Dell™ TP713 Wireless Touchpad**

# **Ogólnie**

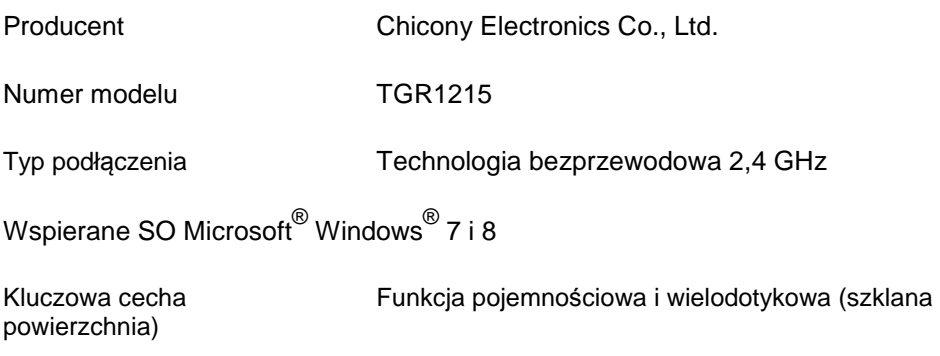

# **Parametry elektryczne**

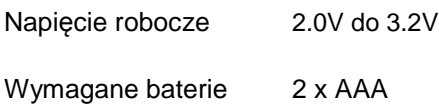

# **Parametry fizyczne**

- Wysokość  $20 (\pm 0.4)$  mm
- Długość  $130 (\pm 0.5)$  mm
- Szerokość  $122 (\pm 0.5)$  mm
- Waga 205 g z bateriami

# **Kwestie dotyczące środowiska**

Temperatura operacyjna 0°C do 40°C

Temperatura przechowywania -40°C do 65°C

Wilgotność operacyjna 90% maksymalnej wilgotności względnej – bez kondensacji

Wilgotność przechowywania 95% maksymalnej wilgotności względnej – bez kondensacji

# **Technologia bezprzewodowa 2,4 GHz**

Transmisja radiowa Bi-kierunkowa, Enhanced Shock Burst™

Zasięg do 10 m

# **Gwarancja: Dell™ TP713 Wireless Touchpad**

#### **Postępowanie w przypadku naprawy gwarancyjnej i zwrotów**

Produktom filmy Dell udziela się 1-rocznej gwarancji sprzętowej.

Jeżeli produkt został zakupiony wraz z systemem Dell, gwarancją obowiązującą jest gwarancja systemu.

Do klientów ze Stanów Zjednoczonych: niniejszy zakup i korzystanie przez Państwa z tego produktu, podlegają umowie z użytkownikiem końcowym firmy Dell, którą mogą Państwo znaleźć na stronie www.dell.com/warunki. Dokument ten zawiera wiążącą klauzulę arbitrażową.

Do klientów z Europy, Bliskiego Wschodu i Afryki: sprzedawane i używane produkty firmy Dell podlegają obowiązującym w danym kraju prawom konsumenckimi warunkom umowy sprzedaży detalicznej, jaką Państwo zawali (przez podpisanie jej wraz ze sprzedawcą detalicznym) oraz pod warunkom umowy z użytkownikiem końcowym firmy Dell. Firma Dell może także dostarczyć dodatkową gwarancję systemową – wszystkie szczegóły dotyczące umowy z użytkownikiem końcowym firmy Dell i warunki gwarancji można znaleźć na stronie www.dell.com. Należy wybrać swój kraj z listy na dole strony głównej, następnie kliknąć link "Warunki" [terms and conditions], aby dostać się do informacji o warunkach użytkowania albo link "Wsparcie techniczne" [support], aby uzyskać informacje o warunkach gwarancji.

DO KLIENTÓW SPOZA STANÓW ZJEDNOCZONYCH: Sprzedawane i używane produkty firmy Dell podlegają obowiązującym w danym kraju prawom konsumenckimi warunkom umowy sprzedaży detalicznej, jaką Państwo zawali (przez podpisanie jej wraz ze sprzedawcą detalicznym) oraz pod warunkom umowy gwarancyjnej firmy Dell. Firma Dell może także dostarczyć dodatkową gwarancję systemową – wszystkie szczegóły dotyczące warunków umowy gwarancyjnej firmy Dell można znaleźć na stronie www.dell.com. Należy wybrać swój kraj z listy na dole strony głównej, następnie kliknąć link "Warunki" [terms and conditions] albo link "Wsparcie techniczne" [support], aby uzyskać informacje o warunkach gwarancji.

# **Regulacje: Dell™ TP713 Wireless Touchpad**

Model regulacyjny Touchpada TP713

Model regulacyjny odbiornika RG-1216

# **Informacje regulacyjne**

Urządzenia te stosują się do wymogów Rozdziału 15 Przepisów FCC. Obsługa urządzenia podlega

dwom następującym warunkom: (1) urządzenia nie mogą wywoływać żadnych szkodliwych zakłóceń

(2) urządzenia muszą przyjąć wszelkie interferencje mogące powodować niepożądane działanie.

Urządzenie to zostało przetestowane i jest zgodne z wytycznymi dotyczącymi ograniczeń dla urządzeń cyfrowych klasy B, zgodnie z Rozdziałem 15 Przepisów FCC. Ograniczenia te zostały nałożone po to, aby zapewnić zasadne zabezpieczenie przed szkodliwymi zakłóceniami w instalacji mieszkaniowej. Urządzenie to wytwarza energię częstotliwości radiowej, korzysta z z niej i może ją emitować. Jeżeli urządzenie nie zostanie zainstalowane i użyte zgodnie z instrukcjami, może ono powodować szkodliwe zakłócenia w łączności radiowej. Nie gwarantuje się jednak, że taka sytuacja nie wystąpi w określonych instalacjach. Jeżeli urządzenie powoduje szkodliwe zakłócenia w odbiorze telewizji i radia (co można sprawdzić przez włączenie i wyłączenie urządzenia), zachęca się użytkownika do poprawy interferencji poprzez zastosowanie następujących środków:

•Przeniesienie urządzenia.

•Zwiększenie odległości między urządzeniem a odbiornikiem.

•Podłączenie urządzenia do gniazdka znajdującego się w innym obwodzie niż pozostałe urządzenia elektryczne.

•Skonsultowanie się ze sprzedawcą lub doświadczonym technikiem radiowym w celu uzyskania pomocy.

#### **Uznane przedstawicielstwa:**

C-Tick, FCC - ID, CE, cULus, Kanada IC - ID, SRRC, Indie WRLO, VCCI, TELEC, Tajlandia NTC, Singapur IDA, Malezja SIRIM, Indonezja SDPPI, Filipiny NTC, Arabia Saudyjska (CITC & SASO), UAE TRA, Kuwejt MoC, GOST, RPA ICASA.

# **Atesty: Dell™ TP713 Wireless Touchpad**

Microsoft WHQL Logo

# **Microsoft WHQL Logo**

Dell™ TP713 Wireless Touchpad zdał testy WHQL przeprowadzone przez Microsoft Windows Hardware Quality Labs.

Logo WHQL jestem systemem certyfikacyjnym używanym przez Microsoft Windows Hardware Quality Labs. W tym przypadku zapewniają one, że sprzęt jest kompatybilny z systemami operacyjnymi firmy Microsoft. Touchpad jest zatwierdzony dzieki zastosowaniu testów WHQL i został on włączony do listy urządzeń kompatybilnych dla firmy Microsoft Microsoft Hardware Compatibility List.